**Gruber I Neumann**

# **CASIO FX-82DE CW CASIO FX-85DE CW CASIO FX-87DE CW**

# **gut erklärt**

**Mit ausführlichen Beispielen und Übungsaufgaben**

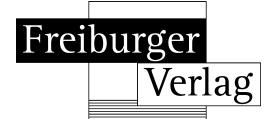

# **Inhaltsverzeichnis**

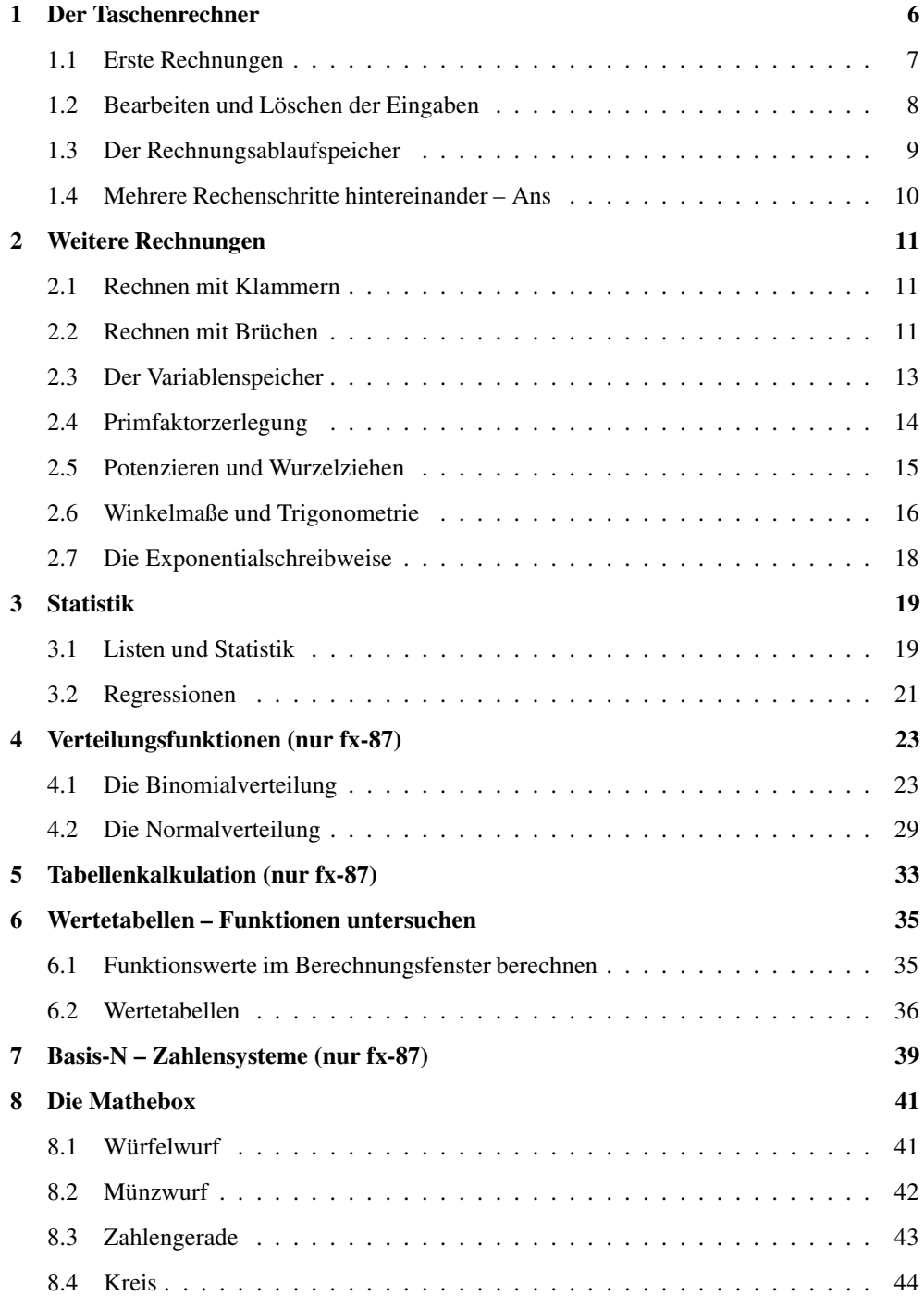

#### 4 – Inhaltsverzeichnis

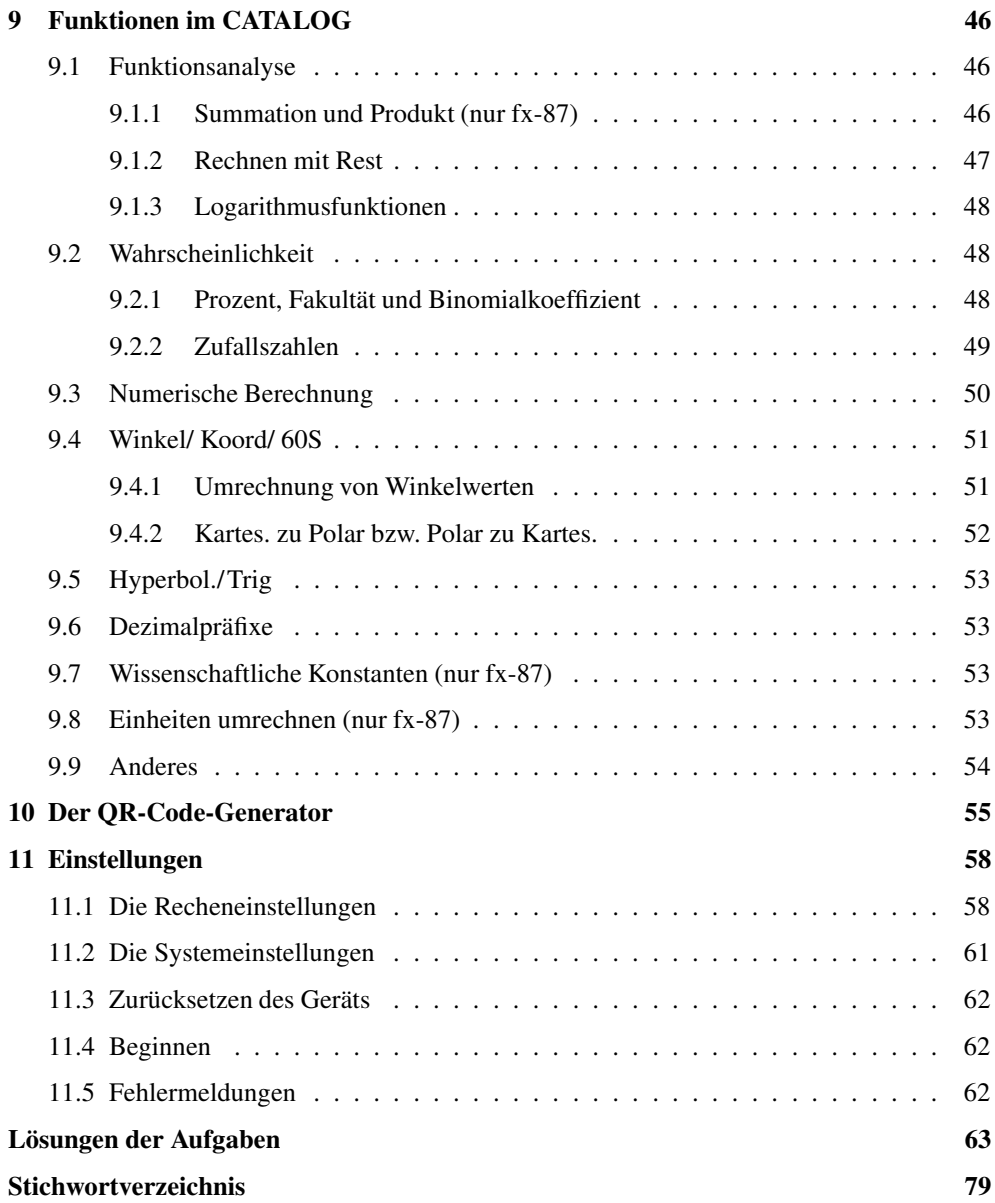

#### **Wie arbeitest du mit diesem Buch?**

Dieses Buch soll dir die Arbeit mit den Taschenrechnern fx-82DE CW, fx-85DE CW und fx-87DE CW erleichtern. Es will nicht die Bedienungsanleitung ersetzen, vielmehr sollst du anhand von vielen Beispielen die Möglichkeit haben, den Taschenrechner kennenzulernen. Daher wird nicht jede denkbare Funktion des Geräts abgearbeitet, sondern es werden durch Beispiele die Themen vorgestellt, die in der Schule eine Rolle spielen.

Der fx-87DE CW besitzt einige zusätzliche Funktionen. Funktionen, die nur dieser Rechner hat, sind in den Überschriften durch die Bemerkung (nur fx-87) gekennzeichnet. Die Screenshots sind mit dem fx-87DE CW erstellt worden.

#### **Wie ist das Buch aufgebaut?**

Das Buch besteht aus mehreren Kapiteln. In den ersten Kapiteln lernst du die grundlegenden Funktionen des Rechners kennen, dann schließen sich weitere Themen an, manche davon wirst du sofort brauchen, manche noch nicht.

Am Anfang jedes Kapitels wird kurz erläutert, worum es geht. Dann wird in der Regel eine zum Thema passende Beispielaufgabe gerechnet. Anschließend werden Bemerkungen und typische Fehlerquellen aufgelistet. Man lernt am besten durch Üben. Deswegen gibt es zu jedem Thema eine oder mehrere Übungsaufgaben. An diesen kannst du direkt anwenden, was du gerade gelesen hast.

Das Kapitel Vertiefungs- und Anwendungsaufgaben enthält viele Aufgaben, die in sehr ähnlicher Form auch in der Schule gerechnet werden. Bei den Lösungen sind dann immer die entsprechenden Taschenrechnereingaben angegeben, so kannst du den Umgang mit dem Rechner noch weiter üben.

Wichtige Tipps werden durch dieses Symbol am Rand hervorgehoben.

Robert Neumann und Helmut Gruber

# **1 Der Taschenrechner**

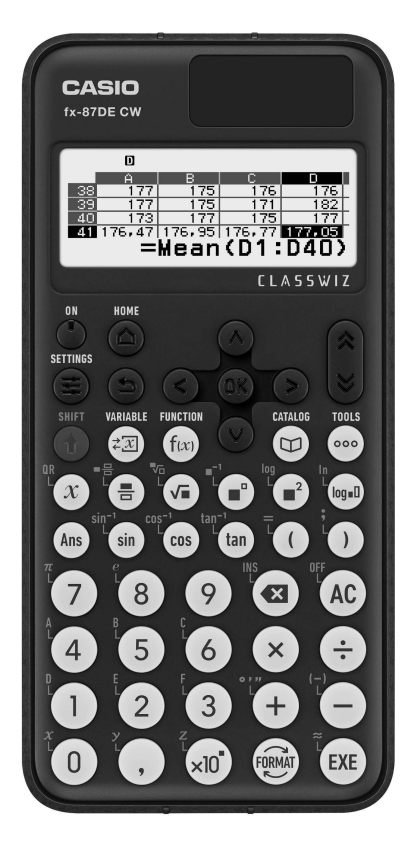

Der Taschenrechner ist in verschiedene Bereiche unterteilt. Du kannst dies auch an den Farben der Tasten sehen:

- Die Zahlen und die Tasten mit den sogenannten «Grundrechenarten» und die Tasten für die mathematischen Funktionen sind grau.
- Die SHIFT-Taste für die Tastenzweitbelegung ist blau.
- Oben in der Mitte befinden sich die Navigationstasten.
- Rechts neben den Navigationstasten befinden sich die Tasten für «ganz hoch» und «ganz runter».

Du schaltest den Rechner mit [ON] an. Ausgeschaltet wird er durch Drücken der Tasten [SHIFT] und [AC].

Berechnung

歴 Tabellenk.

Mithilfe der Taste [HOME] ruft man das Funktionsmenü auf.

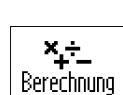

Berechnung «Normaler» Rechenmodus

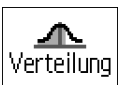

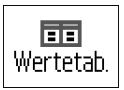

Verteilungsfunktionen (nur fx-87)

Wertetabellen Funktionen:  $f(x)$ ,  $g(x)$ 

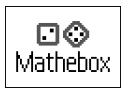

Mathebox: Verschiedene Werkzeuge

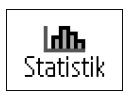

Statistik mit einer oder zwei Variablen

Шъ

Statistik

面

Wertetab

Verteilung  $2810^{16}$ 

Basis-N

Tabellenkalkulation 南

Tabellenk.

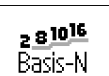

Basis-N: Zahlensysteme

#### **1.1 Erste Rechnungen**

- Alle Berechnungen werden mit der Taste [EXE] gestartet.
- Auch beim Rechnen mit dem Taschenrechner gilt «Punkt- vor Strichrechnung».
- Um die blau geschriebenen Zeichen oder Befehle aufzurufen, musst du vorher die [SHIFT]-Taste drücken.

Eine Bemerkung: Zahlen, die in den Taschenrechner eingegeben werden, sind in diesem Heft ohne eckige Klammern geschrieben, damit es nicht zu unübersichtlich wird.

Ein Vorzeichen-Minus kann mit [SHIFT][−] eingefügt werden. Es ist aber auch möglich, dass «normale» Minus als Vorzeichen-Minus zu benutzen, d.h. du tippst einfach auf [−].

#### **Beispiele**

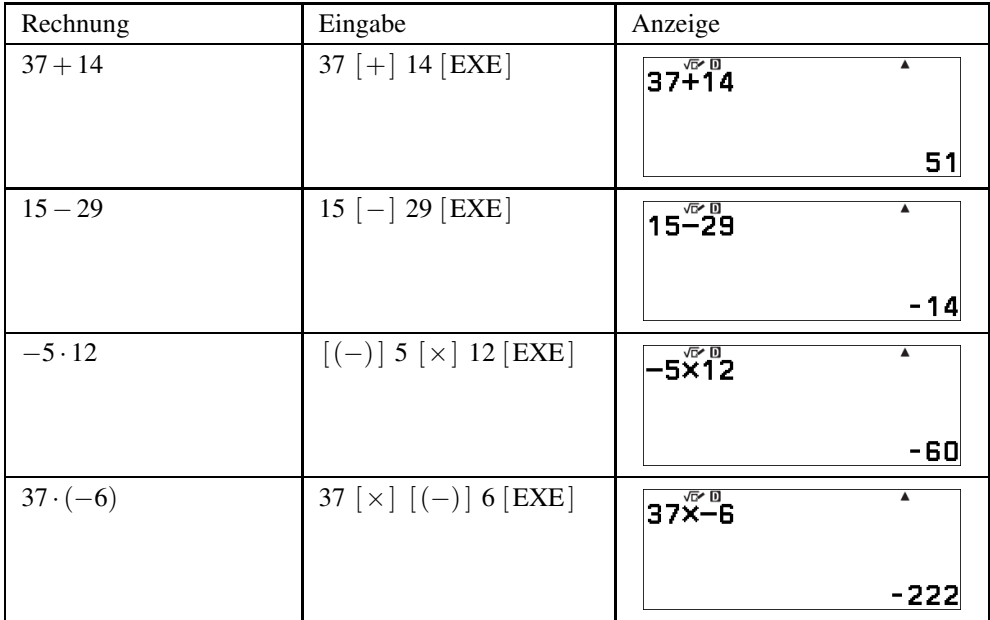

#### **Aufgaben**

Berechne:

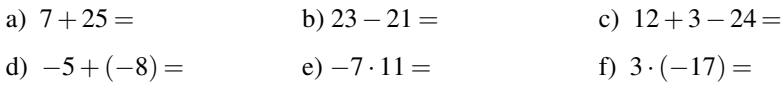

#### **1.2 Bearbeiten und Löschen der Eingaben**

Der Taschenrechner besitzt eine Löschtaste und die [AC]-Taste.

- Mit der [ $\blacksquare$ ]-Taste löschst du ein Zeichen bei der Eingabe, z.B. wenn du dich vertippt hast. Dabei löscht diese Taste immer das links vom blinkenden Cursor stehende Zeichen.
- Mit der [AC]-Taste löschst du den Bildschirm, z.B. wenn du eine neue Rechnung eingeben willst.

Innerhalb der Eingabe kannst du den Cursor mit den Pfeiltasten  $\mathcal{A}$  und  $\mathcal{A}$  bewegen. Wenn du die Rechnung schon ausgeführt hast, kannst du mit  $\left[ \triangleleft \right]$  oder  $\left[ \triangleright \right]$  wieder in die (obere) Eingabezeile zurückkehren.

#### **Beispiel**

Es soll 11 · 434 berechnet werden. Nach der Rechnung merkst du, dass du dich vertippt hast, so wie z.B. im Bildschirmfoto rechts.

Mit  $\left\lfloor -\right\rfloor$  wechselst du wieder zur Eingabe. Der Cursor blinkt nun ganz rechts neben der 435, sodass du mit  $[\mathbf{\triangleleft}]$ die 5 löschen kannst.

Du korrigierst die Eingabe und führst die Rechnung nochmal aus. Nun stimmt das Ergebnis.

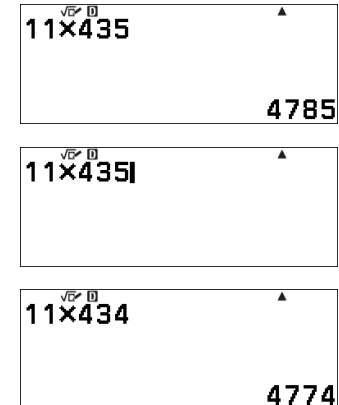

#### **1.3 Der Rechnungsablaufspeicher**

Der Taschenrechner besitzt einen Speicher, in dem die letzten durchgeführten Rechnungen gespeichert werden. Um diese aufzurufen, benutzt du die Taste  $[\triangle]$ .

#### **Beispiel**

Du berechnest 800 · 33 und schließt die Rechnung mit [EXE] ab.

800×33  $\overline{\blacktriangle}$ 26400 151+391 542 800X33 26400

Anschließend führst du eine neue Berechnung aus, z.B.  $151 + 391$  und schließt auch diese Rechnung mit [EXE] ab.

Mit [ $\blacktriangle$ ] gelangst du wieder zur ersten Berechnung zurück. Du erkennst dies daran, dass oben im Display das Zeichen  $\triangle$  eingeblendet wird. Mit  $\Box$  kannst du die Eingabe nun bearbeiten.

- Ob sich noch Rechnungen vor oder nach der aktuell angezeigten Rechnung im Speicher befinden, erkennst du an den Zeichen  $\triangle$  und  $\nabla$ .
- $\bullet$  Immer wenn oben im Bildschirm das Zeichen  $\blacktriangle$  eingeblendet wird, befinden sich Inhalte im Rechnungsablaufspeicher.
- Der Inhalt des Rechnungsablaufspeichers wird gelöscht, wenn du den Rechnungsmodus wechselst oder die [ ON ]-Taste drückst.

#### **1.4 Mehrere Rechenschritte hintereinander – Ans**

Oft will man mit dem Ergebnis einer Rechnung sofort weiterrechnen. Dafür gibt es eine spezielle Taste, die diesen «Antwortspeicher» direkt einfügt. Dies ist die Taste [Ans]. Beim fx-87DE CW gibt es eine Ans-Taste, beim fx-82DE CW und beim fx-85DE CW ist Ans die Zweibelegung der  $\pi$ -Taste.

#### **Beispiel**

Es soll zuerst 12 · 23 berechnet werden. Das Ergebnis soll notiert und anschließend 29 abgezogen werden.

Du gibst zuerst 12 · 23 ein und erhältst als Ergebnis 276.

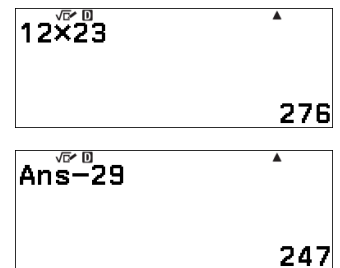

- Nun drückst du [ Ans] und anschließend [−] 29 und erhältst 247.
	- Das Gerät fügt Ans automatisch ein, wenn man nach der Anzeige des Ergebnisses die Taste einer Rechenoperation (z.B. [+] oder [−]) drückt. Es gibt aber auch Rechnungen wie Wurzelziehen, bei denen die [ Ans]-Taste notwendig ist.

#### **Übungen**

- a) Berechne 134 · 12. Gib das Ergebnis an und teile das Ergebnis durch 8. Gib das Endergebnis an.
- b) Berechne  $122 \cdot 12 + 16$ . Gib das Ergebnis an und teile zum Schluss durch 4. Gib das Endergebnis an.
- c) Die Zahl 14 soll mit 7 multipliziert werden, anschließend werden 34 abgezogen und zum Schluss durch 16 geteilt werden. Gib alle Zwischenergebnisse und das Endergebnis an.

## **2 Weitere Rechnungen**

Für einige der folgenden Rechnungen werden die blauen Beschriftungen über den Tasten benötigt. Diese gibst du ein, indem du vorher die [SHIFT]-Taste am Gerät drückst. Um dies in diesem Heft auszudrücken, setzen wir ein kleines hochgestelltes «S» vor die Taste.  $^{\mathsf{S}}\left[\sqrt[\bullet]{\Box}\right]$ bedeutet also, erst die [SHIFT]-Taste und dann die Taste $\left[\sqrt{\Box}\right]$  zu drücken.

#### **2.1 Rechnen mit Klammern**

Auch beim Taschenrechner muss man auf die Regeln der «Punkt- vor Strichrechnung» achten, so wie du das auch bei einer Rechnung auf dem Papier machst. Wenn du mit Klammern arbeitest, kannst du diese beim Rechnen genauso eingeben.

#### **Beispiel**

Die Eingabe von 2+3 · 10 gibt als Ergebnis 32.

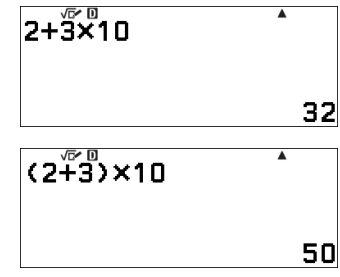

Willst du  $(2 + 3) \cdot 10$  berechnen, so gibst du das mit Klammern ein.

#### **2.2 Rechnen mit Brüchen**

Der Taschenrechner kann Brüche in «natürlicher Schreibweise» darstellen. Wenn du mit Brüchen rechnest, benutzt du die Taste  $\left[\frac{\blacksquare}{\square}\right]$  um einen Bruch einzugeben.

#### **Beispiel**

Es soll  $\frac{2}{3} + \frac{1}{4}$  berechnet werden. Um den Bruch einzugeben, tippst du zuerst [2], dann  $\left[\begin{array}{c}\blacksquare\\ \square\end{array}\right]$  und zum Schluss  $\left[\begin{array}{c}3\end{array}\right]$ .

Um weiterzurechnen, musst du zuerst den Bruch mit  $\blacktriangleright$ verlassen. Anschließend gibst du den zweiten Bruch genauso ein.

Du schließt die Eingabe mit [EXE] ab, nun wird das Ergebnis angezeigt.

2 31  $rac{2}{3} + \frac{1}{41}$  $rac{2}{3} + \frac{1}{4}$ 11  $\overline{12}$ 

农口

• Zwischen Zähler und Nenner kannst du mit den Pfeiltasten hin und her wechseln.

### **Stichwortverzeichnis**

1000er Trennung, 60

Absolutwert, 50 AC, 8 Ans, 10 Antwortspeicher, 10 Anzeigekontrast, 61

Bearbeiten von Eingaben, 8 Binärsystem, 39 Binomialkoeffizient, 48 Binomialverteilung, 23 Brüche, 11 Bruchergebnis, 60

CATALOG, 46

Deg, 16, 59 DEL, 8 Dezimalpräfix, 60 Dezimalpräfixe, 53 Dezimalzahl, 12 Dezimalzahlen, 58 Division mit Rest, 47

Einheiten umrechnen, 53 Einheitenpräfixe, 53 Einstellungen, 58 Exponentialschreibweise, 18 Exponentielle Regression, 22

Fakultät, 48 Fehlermeldungen, 62 Funktionen untersuchen, 35 Funktionsanalyse, 46 Funktionswerte, 35

Ganzzahlen, 50 gemischter Bruch, 12, 60 ggT, 50 Gra, 16, 59 Hexadezimalsystem, 39 Hyperbolische Funktionen, 53 kgV, 50 Klammern, 11 Kommastellen, 59 Konstanten, 53 Kontrast, 61 Löschen, 8 Logarithmus, 48 Mathebox, 41 Mittelwert, 19 natürliche Darstellung, 58 natürliche Schreibweise, 11 Neu berechnen, 38 Normalverteilung, 29 Numerische Berechnungen, 50 Oktalsystem, 39 Periodendarstellung, 50 Potenzieren, 15 Primfaktorzerlegung, 14 Produkt, 46 Prozent, 48 QR-Code, 61 Quadratische Regression, 21

#### 80 – Stichwortverzeichnis

Rad, 16, 59 Rechnen mit Rest, 47 Rechnungsablaufspeicher, 9 Regression, 21 Reset, 62 Rest, 47 runden, 50 Schriftgröße, 61 Schrittweite, 36 Setup, 58 Sortieren, 20 stat-reg, 19 Statistik, 19 Summation, 46 Systemeinstellungen, 61 Tabellenkalkulation, 33 Tastenbelegung, 6 Trigonometrie, 16, 59 Uhrzeiten, 51 unechter Bruch, 12 Variablen löschen, 13 Variablenspeicher, 13 Verifizieren, 37 Vorsilben, 53 Wertetabelle, 36 Winkel, 51 Wissenschaftliche Konstanten, 53 Wurzel, 15 Zahlensysteme, 39 Zufallszahlen, 49 Zurücksetzen, 62